Satellites [Community](https://www.satellitescommunity.de/) / [Forum](https://www.satellitescommunity.de/forum/) / PC-tuner [cards>tools](https://www.satellitescommunity.de/forum/index.php?board/19-pc-tuner-cards-tools/) / [Tools](https://www.satellitescommunity.de/forum/index.php?board/21-tools/)

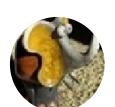

# IQmonitor tool [stephan94](https://www.satellitescommunity.de/index.php?user/4-stephan94/) **O** Jun 24th [2018](https://www.satellitescommunity.de/forum/index.php?thread/1565-iqmonitor-tool/)

Dec 29th [2020](https://www.satellitescommunity.de/forum/index.php?thread/1565-iqmonitor-tool/&postID=41715#post41715) Hallo auch selber probiert . Nur mit einfache Blindscan . Mit HR spectrum+blindscan ist es selbstverstänlich länger ( 265 s). Mit HR Blindscan (101 s) Hello also tried it myself. Only with a simple blind scan. With HR spectrum + blindscan it is of course longer (265 s). With HR blind scan (101 s) Images [Reactions](https://www.satellitescommunity.de/index.php?user/4-stephan94/#likes) Received: 623 [Posts](https://www.satellitescommunity.de/forum/index.php?user-post-list/4-stephan94/): 1,057 [stephan94](https://www.satellitescommunity.de/index.php?user/4-stephan94/) [Moderator]

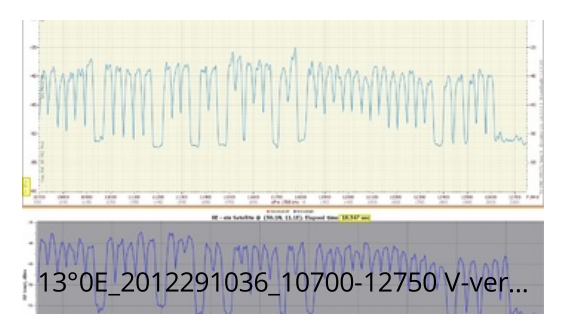

385.21 kB 1,285×954 63

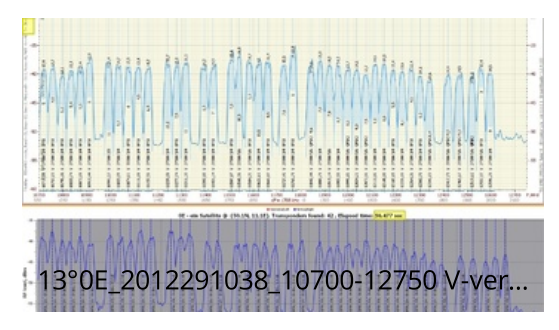

589.27 kB 1,285×954 59

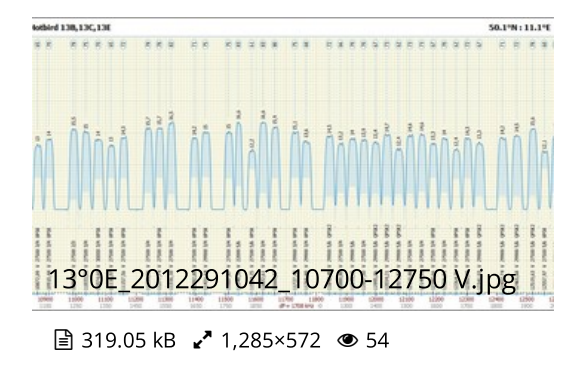

\*\*\* \*\* \*\*\*\*\* \*\* \*\*\*\*\*\*\*\*\*\*\*\*\*\* \*\*

50.1%: 11.1°E

tothird 138,13C,13E

.. .....

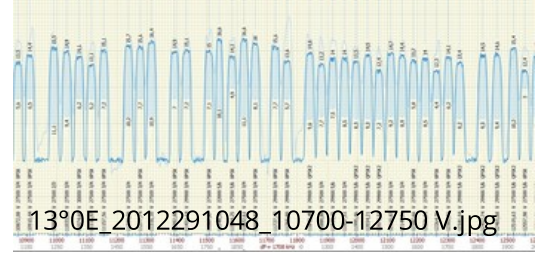

**■ 329.22 kB 2 1,285×572 ● 53** 

Franzose in Franken 1.80m Ch.Master Revolver 5 LNB IBU twin , Bulleye 10kHz, Kaonsat 13K, Inverto KaKuband,Kaband ( A) TBS5925+6983; Openbox SX6 ; Edision MIO4K ;GTMedia V8 turbo

<span id="page-1-0"></span>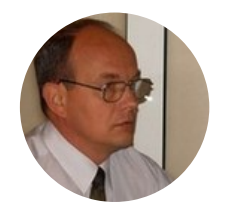

[strannik](https://www.satellitescommunity.de/index.php?user/274-strannik/) [Enlightened]

[Reactions](https://www.satellitescommunity.de/index.php?user/274-strannik/#likes) Received: 539 [Posts](https://www.satellitescommunity.de/forum/index.php?user-post-list/274-strannik/): 495

#### Dec 30th [2020](#page-1-0)

## IQmonitor Lite

The IQmonitor Lite program is designed to search, register and in-depth analysis of satellite signals of the DVB-S2 standard,

as well as its extension DVB-S2x.

IQmonitor Lite is the fastest and most accurate RF analyzer in the 250-2500MHz range using PCI cards supported by StreamReader crazycat.

Exclusive algorithms for registering RF spectra allow obtaining high-quality, with compensation for nonlinearity of the frequency response of the entire receiving installation and standing waves in the cable for reducing the image of satellite signals with a size (along the frequency axis) up to 2500 pixels.

The program implements the principle of the maximum possible resolution of the spectra: SNR signal measurement for each pixel of the satellite spectrum graph.

This was made possible by measuring the SNR of the signal by its constellation even at levels below the lock threshold. A huge amount of calculations due to the use of an exclusive tunneling algorithm for the transition from the data space to the solution space was carried out within a reasonable time frame of the formation of the spectrum of DVB-S2 signals.

The resolution of HR (High Resolution) spectra reaches 0.2 MHz/pixel (per measurement), in contrast to the crazyscan program, in which this value is limited by the PCI card bandwidth at  $\sim$ 5 MHz, that is, 25 times worse.

IQmonitor Lite allows you to vary the parameters of the BlindScan to achieve maximum scanning speed or thoroughness. If you run another program with the same parameters (for example, crazyscan), then the scan time will still be longer, and the number of found transponders will be less.

Simple spectrum step=3MHz + blindscan 27+522=549s, found 25 transponders :

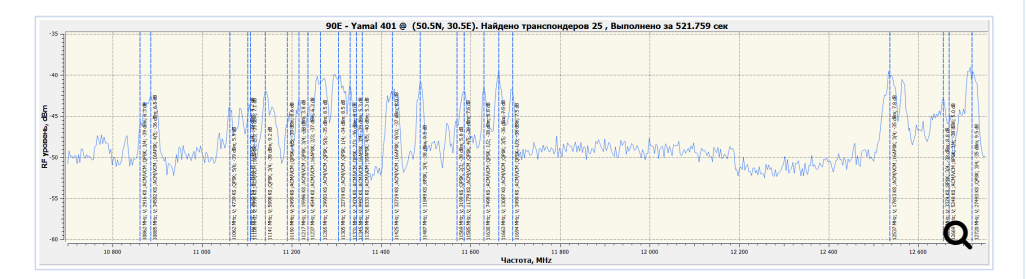

Simple spectrum step=3MHz+ blindscan 21+123=144s, found 25 transponders :

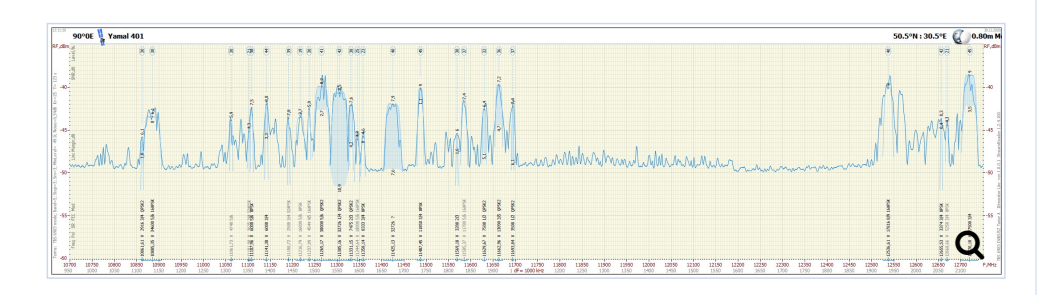

HR spectrum 404s, found 26 transponders :

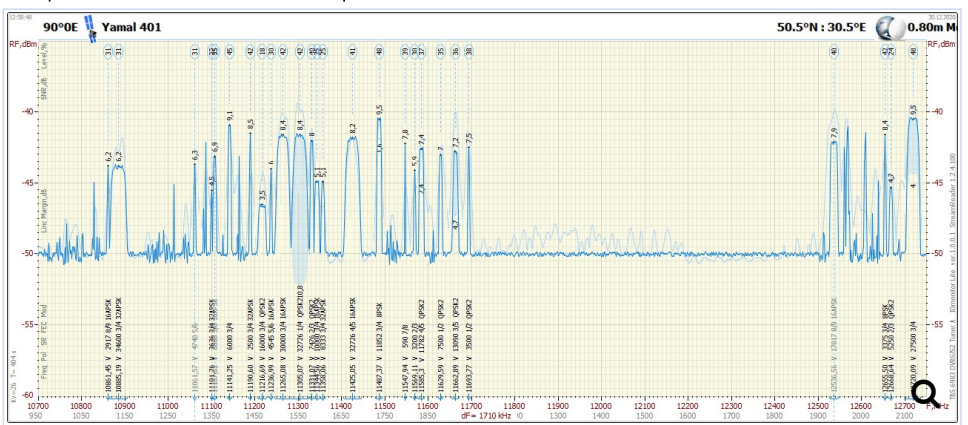

IQmonitor Lite is unmatched when searching for low speed and nearby transponders. With its help, you can register and study ultra-narrowband satellite signals, up to the beacon. You can see how the high resolution (HR) spectrum of the satellite signal compares favorably with the normal (RF) spectrum (pale blue graph).

The IQmonitor Lite program successfully, and, most importantly, accurately determines the parameters of the transponders by IQ data in the "manual" search mode Feed Report:

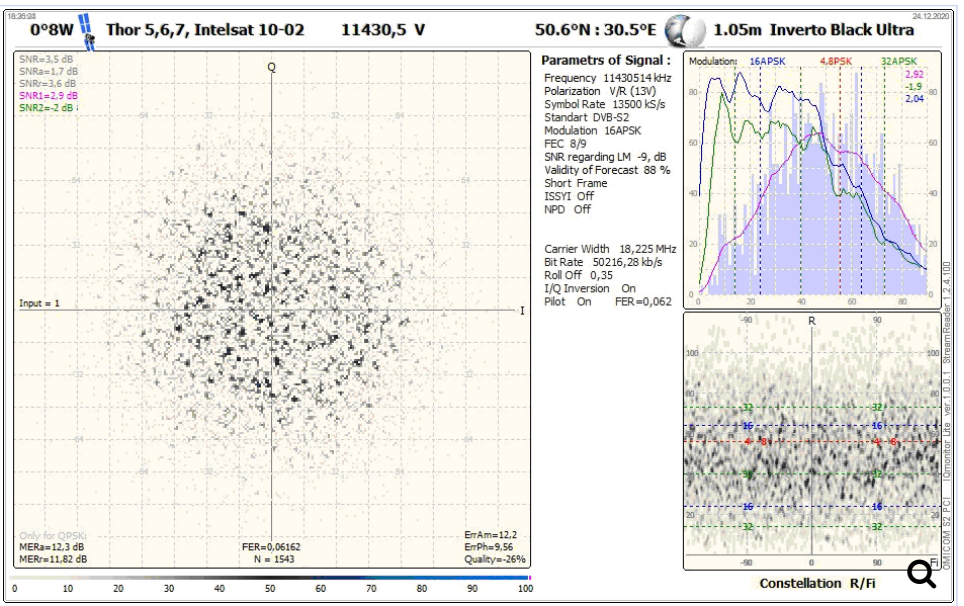

Please note that the parameters of the 11430.5 V 13500kS/s FEC 8/9 16APSK transponder are determined exactly when the signal level is 9dB below the lock threshold, and the forecast reliability is 88%. This estimate was obtained using the exclusive FER (Fatal modulation Error Rate) parameter - the level of fatal modulation errors, which we have proposed and in other programs, of course, is absent.

The IQmonitor Lite program writes the transport stream of the locked transponder to disk, analyzes it using an external parser and simultaneously broadcasts it to the network using the UDP protocol. The stream can be analyzed by external programs and viewed by video players :

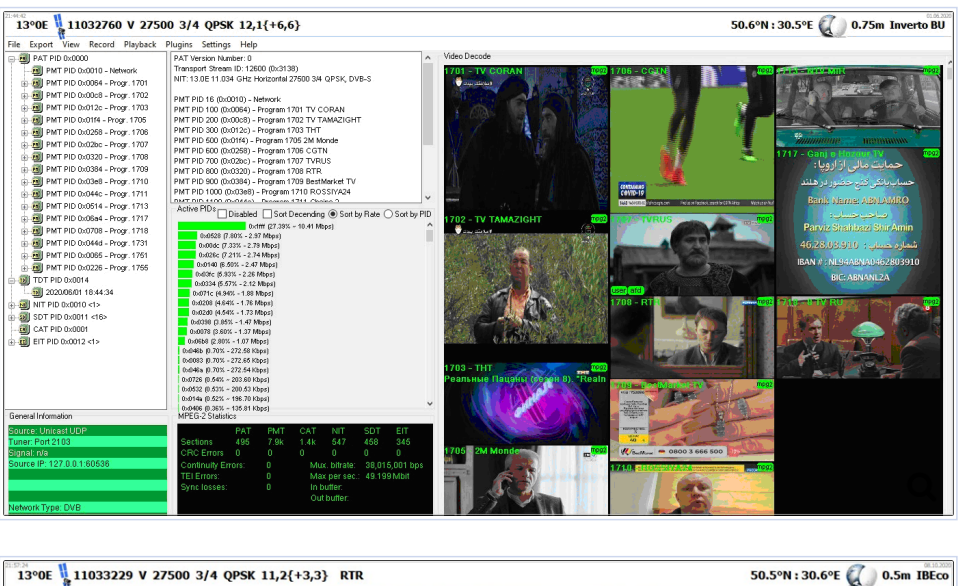

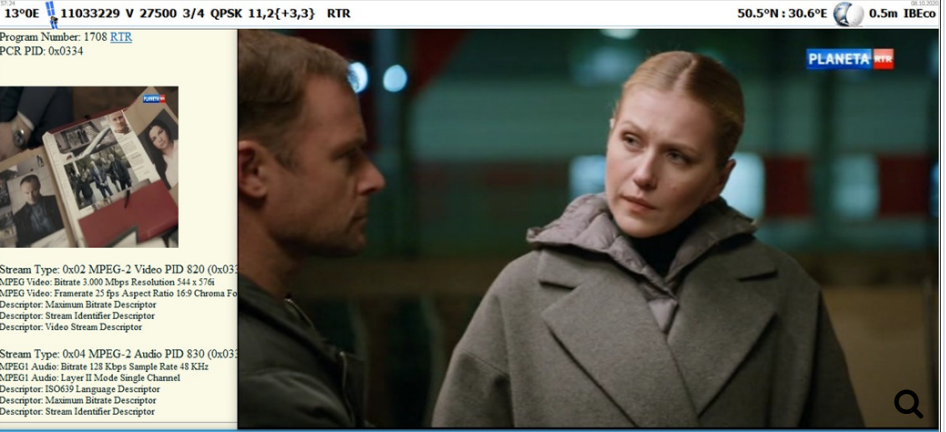

IQmonitor Lite is the perfect tool for DX`s and feedhunters.

To install the program, it is enough to unpack the archive into the selected directory, and if it is the directory of the IQmonitor\_2 program, then all your settings, including the calibration curve, will be automatically used. If the directory was empty, you need to write your coordinates, antenna aperture diameter and LNB type in the program, and write paths to parsers and viewers in the ini-file. The calibration curve will either need to be registered or loaded from an rfs file.

After closing the program, all settings will be saved in the IQmonitor\_Lite.INI file.

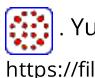

. Yuri Filatov *(strannik)* 

[https://filatov-yuri.livejournal.com](https://filatov-yuri.livejournal.com/) (https://filatov-yuri.livejournal.com)

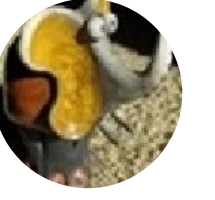

[stephan94](https://www.satellitescommunity.de/index.php?user/4-stephan94/) [Moderator]

#### Dec 30th [2020](https://www.satellitescommunity.de/forum/index.php?thread/1565-iqmonitor-tool/&postID=41746#post41746)

Eine der Besonderheiten von IQMonitor lite ist die Möglichkeit, das Frequenzbereich 11700-12500 nicht zu scannen. Manchmal ist es mit einer kleinen Antenne schwierig, zwei Satelliten zu trennen (z. B. 10 ° Ost-9 ° Ost). so ist es einfacher geworden , und dazu ist die scandauer abgekürzt

One of the particularities of IQMonitor lite

is the possibility of not scanning the frequency band 11700-12500.

Sometimes with a small antenna it is difficult to separate two satellites (10 ° East-9 ° East for example) [Reactions](https://www.satellitescommunity.de/index.php?user/4-stephan94/#likes) Received: 623

[Posts](https://www.satellitescommunity.de/forum/index.php?user-post-list/4-stephan94/): 1,057

this novelty makes it easier.and the scanning time is also shortened

## Images

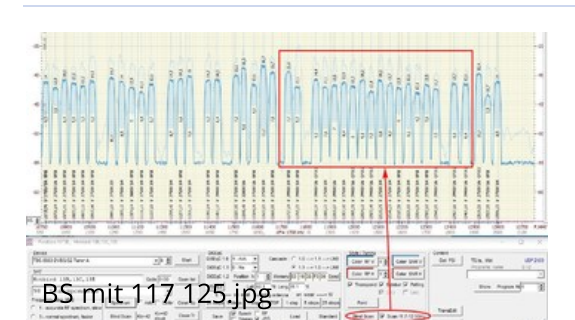

412.43 kB 1,272×906 68

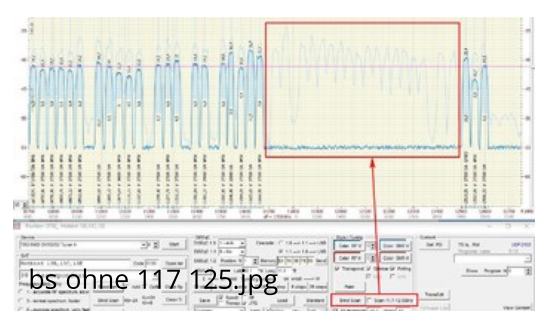

384.55 kB 1,273×905 69

Franzose in Franken

1.80m Ch.Master Revolver 5 LNB IBU twin , Bulleye 10kHz, Kaonsat 13K, Inverto KaKuband,Kaband ( A) TBS5925+6983; Openbox SX6 ; Edision MIO4K ;GTMedia V8 turbo

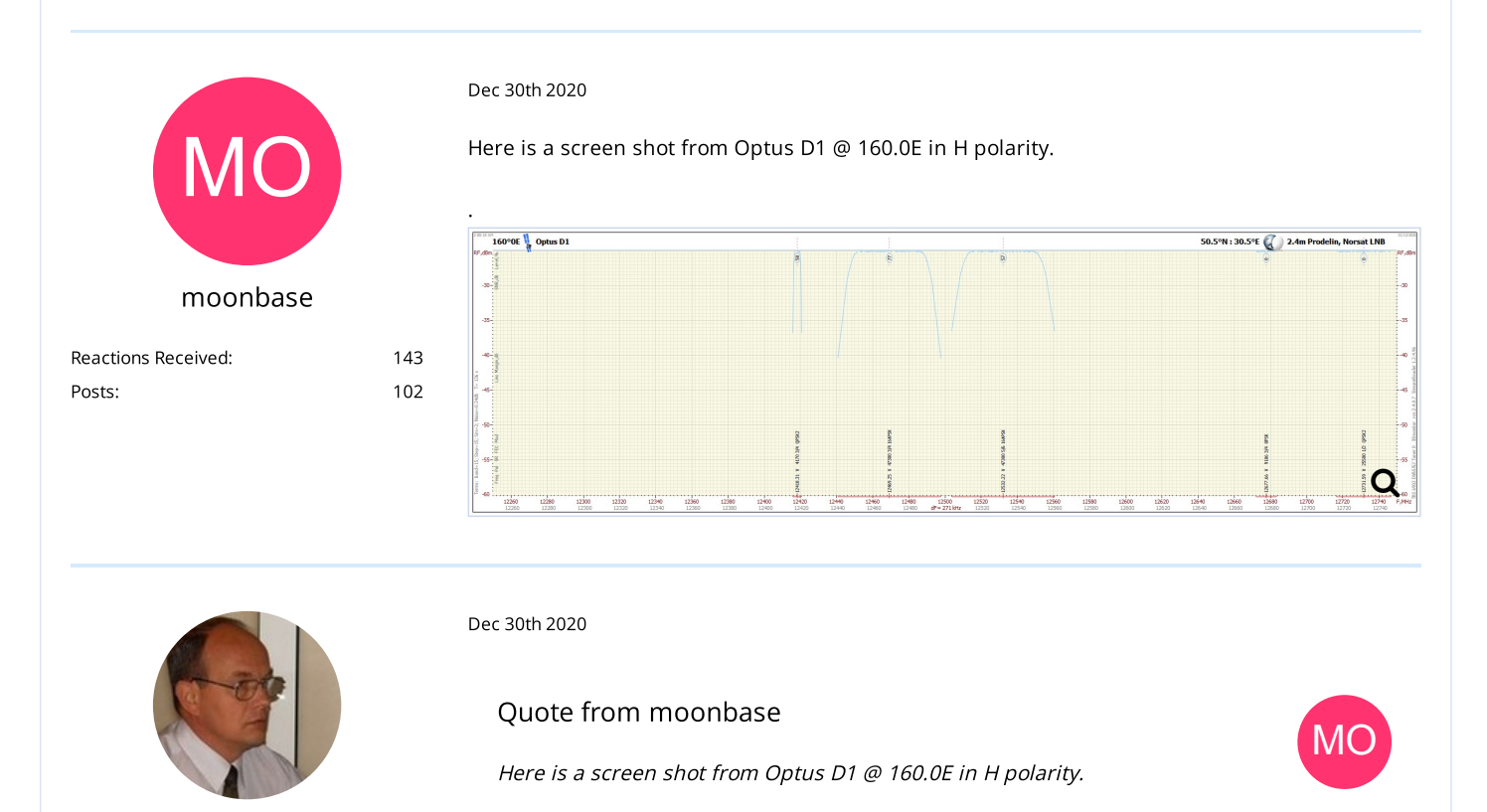

# [strannik](https://www.satellitescommunity.de/index.php?user/274-strannik/)

[Enlightened]

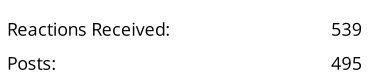

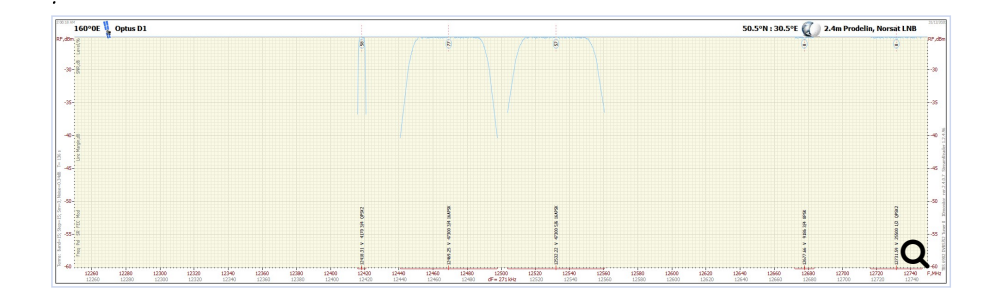

This is not a spectrum, but delirium on a moonlit night ... First, enter your coordinates, and then write down how (by the sequence of what operations and under what parameters) you managed to get such a funny picture.

**Success** 

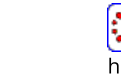

Yuri Filatov (strannik) [https://filatov-yuri.livejournal.com](https://filatov-yuri.livejournal.com/) (https://filatov-yuri.livejournal.com)

Your log- and INI- files will help us sort out this situation.

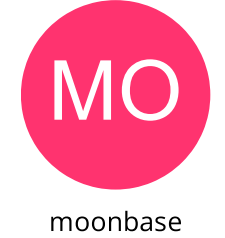

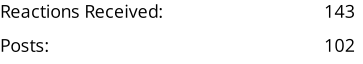

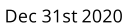

## Quote from [strannik](https://www.satellitescommunity.de/forum/index.php?thread/1565-iqmonitor-tool/&postID=41765#post41765)

*This is not a spectrum, but delirium on a moonlit night ... First, enter your coordinates, and then write down how (by the sequence of what operations and under what parameters) you managed to get such a funny picture.*

*Your log- and INI- files will help us sort out this situation.*

*Success*

More delirium, the coffee is strong today.

I have attached some pictures of todays scan and setting panel from 160E and attached some log files. The coordinates are also included.

I used the settings in the panel then pressed the blind scan button in the spectrum grid.

.

[Posts](https://www.satellitescommunity.de/forum/index.php?user-post-list/4-stephan94/):

## 5/12/22, 9:56 PM IQmonitor tool - Page 55 - Tools - Satellites Community

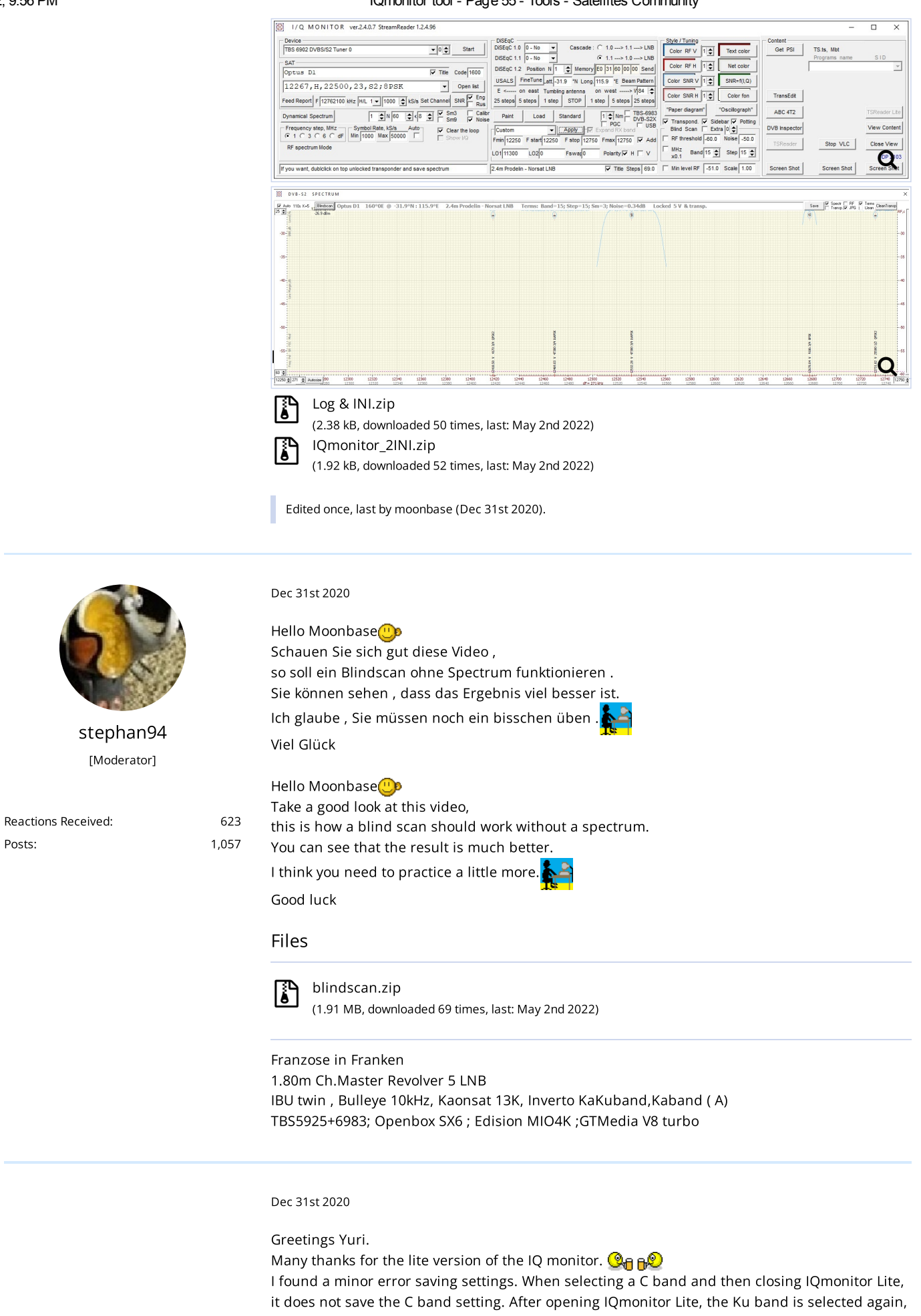

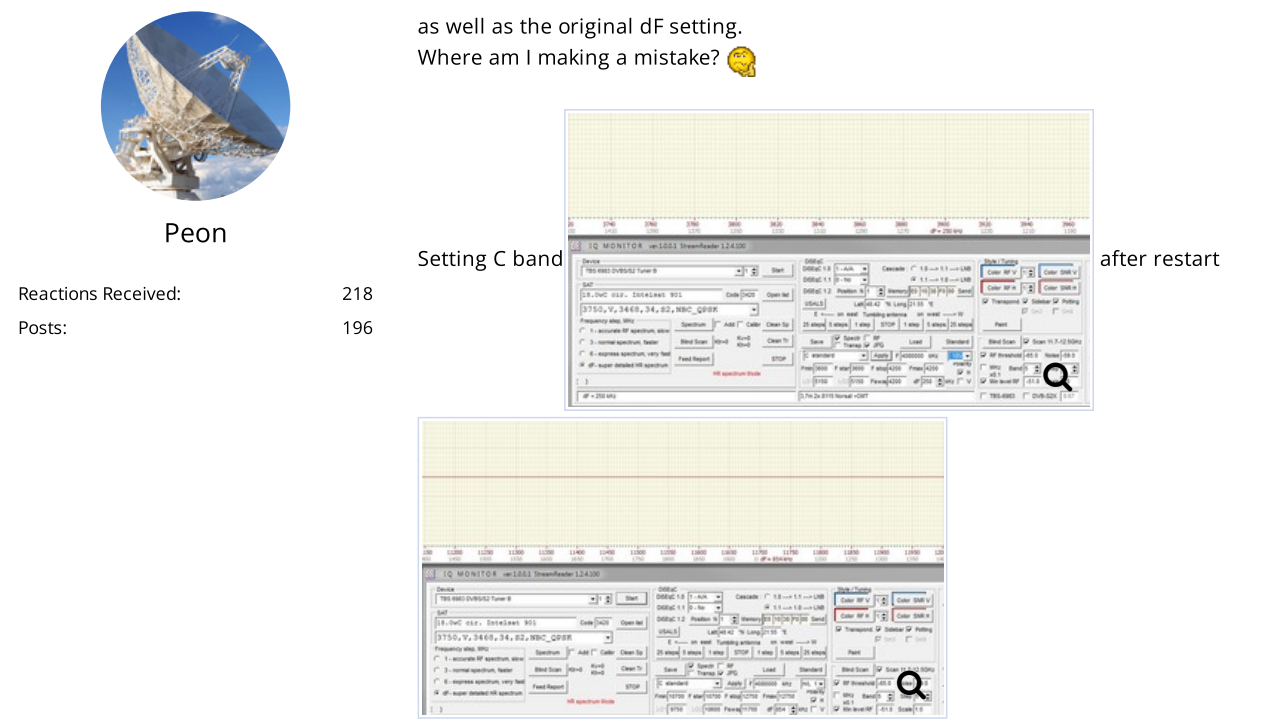

Geoposition: 48,71N, 21,92E. Promax Ranger Neo 2, TBS5925, TBS6983, TBS6903, TBS6903x, TBS6903x V2, TBS6522, TBS5520SE, TBS5927, TBS5590, Prof7301, PF 250cm, ADE antenna 370cm. Full band LNBs: S, L, C: NJS8487S PLL ,X PLL, Ku NJR2842S PLL, full Ka band PLL, and other iron for DX reception, 53W - 98E.

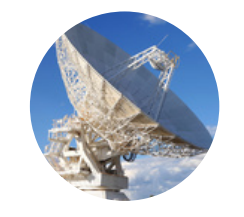

[Peon](https://www.satellitescommunity.de/index.php?user/67-peon/)

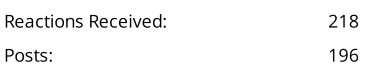

## Dec 31st [2020](https://www.satellitescommunity.de/forum/index.php?thread/1565-iqmonitor-tool/&postID=41776#post41776)

Greetings Yuri.

I appreciate the possibility to choose the scanning range BlinScan (11.7-12500) I would welcome such a setting option in the lower band (10.7-11.7), because some satellites do not have full use of the lower band. For example, 18.0 west. But variable, not fixed sets. Thank you for your response.

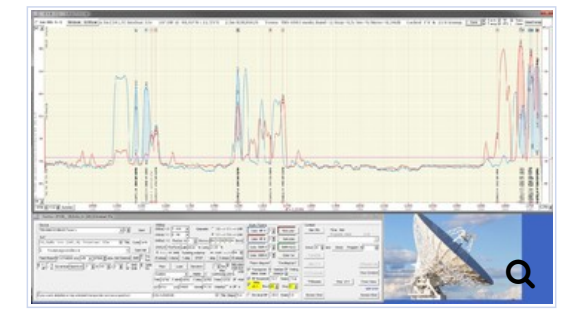

Geoposition: 48,71N, 21,92E. Promax Ranger Neo 2, TBS5925, TBS6983, TBS6903, TBS6903x, TBS6903x V2, TBS6522, TBS5520SE, TBS5927, TBS5590, Prof7301, PF 250cm, ADE antenna 370cm. Full band LNBs: S, L, C: NJS8487S PLL ,X PLL, Ku NJR2842S PLL, full Ka band PLL, and other iron for DX reception, 53W - 98E.

Dec 31st [2020](https://www.satellitescommunity.de/forum/index.php?thread/1565-iqmonitor-tool/&postID=41779#post41779)

Quote from [stephan94](https://www.satellitescommunity.de/forum/index.php?thread/1565-iqmonitor-tool/&postID=41773#post41773)

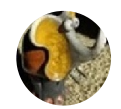

[Reactions](https://www.satellitescommunity.de/index.php?user/159-moonbase/#likes) Received: 143 [moonbase](https://www.satellitescommunity.de/index.php?user/159-moonbase/) [MO](https://www.satellitescommunity.de/index.php?user/159-moonbase/)

[Posts](https://www.satellitescommunity.de/forum/index.php?user-post-list/159-moonbase/): 102

Take <sup>a</sup> good look at this video, this is how <sup>a</sup> blind scan should work without <sup>a</sup> spectrum. You can see that the result is much better. Display More

I used the settings in the video and ran the blindscan again.

It looks like more delerium and more coffee needed, perhaps something stronger than coffee? A couple of points, I always get a message about a floating point error 0,633 when opening the IQ Monitor Tool and it does not seem to save my settings, it always reverts back to the Astra settings with an IBU LNB?

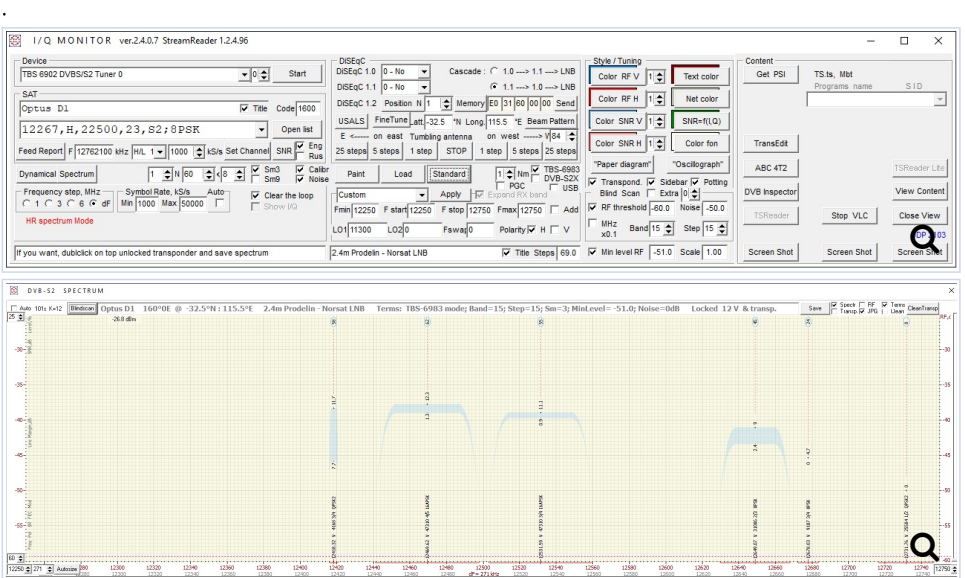

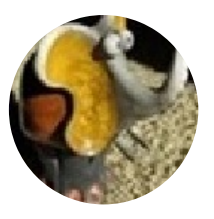

[stephan94](https://www.satellitescommunity.de/index.php?user/4-stephan94/) [Moderator]

[Reactions](https://www.satellitescommunity.de/index.php?user/4-stephan94/#likes) Received: 623 [Posts](https://www.satellitescommunity.de/forum/index.php?user-post-list/4-stephan94/): 1,057

## Dec 31st [2020](https://www.satellitescommunity.de/forum/index.php?thread/1565-iqmonitor-tool/&postID=41783#post41783)

.

Sieht Ihr IQmonitor 2407-Ordner so aus? Sie arbeiten mit Windows10 , nehme ich an floating point error 0.633 , keine Ahnung, was es sein kann

Does your IQmonitor 2407 folder look like this? You're on Windows 10, I suppose floating point error 0.633 ,i don't see what it can be

## Images

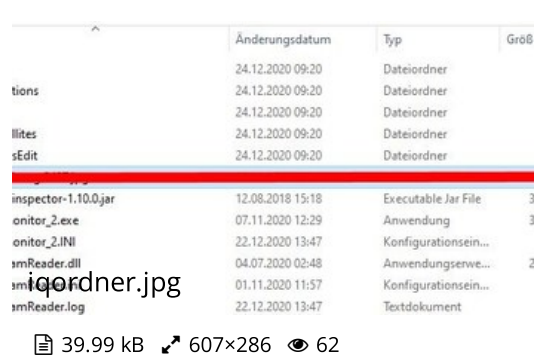

More delerium from me, this time it is from 95.0 West, Galaxy 3C in C-Band.

Franzose in Franken

1.80m Ch.Master Revolver 5 LNB IBU twin , Bulleye 10kHz, Kaonsat 13K, Inverto KaKuband,Kaband ( A) TBS5925+6983; Openbox SX6 ; Edision MIO4K ;GTMedia V8 turbo

#### Dec 31st [2020](https://www.satellitescommunity.de/forum/index.php?thread/1565-iqmonitor-tool/&postID=41799#post41799)

.

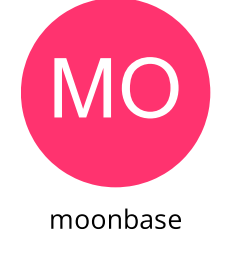

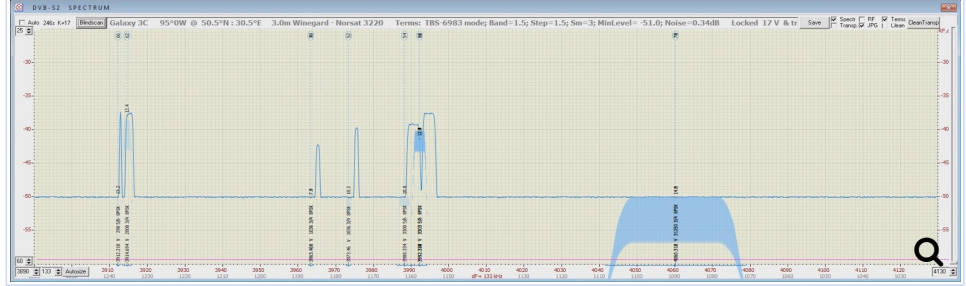

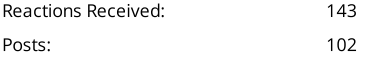

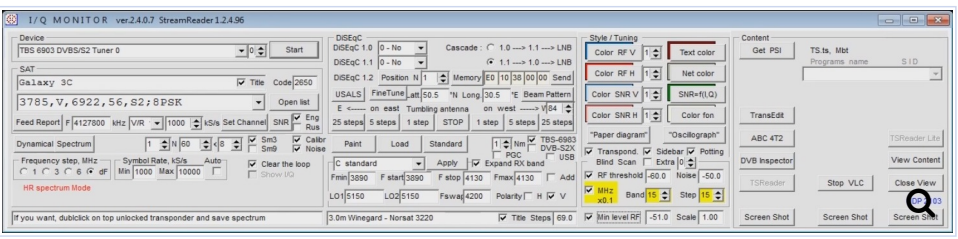

[moonbase](https://www.satellitescommunity.de/index.php?user/159-moonbase/)

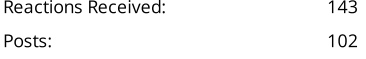

Dec 31st [2020](https://www.satellitescommunity.de/forum/index.php?thread/1565-iqmonitor-tool/&postID=41801#post41801)

# Quote from [stephan94](https://www.satellitescommunity.de/forum/index.php?thread/1565-iqmonitor-tool/&postID=41783#post41783)

Sieht Ihr IQmonitor 2407-Ordner so aus? Sie arbeiten mit Windows10 , nehme ich an floating point error 0.633 ,keine Ahnung, was es sein kann

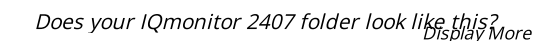

## Stephan,

.

Please find attached below a picture of my IQ Monitor folder and one of the Floating Point error message.

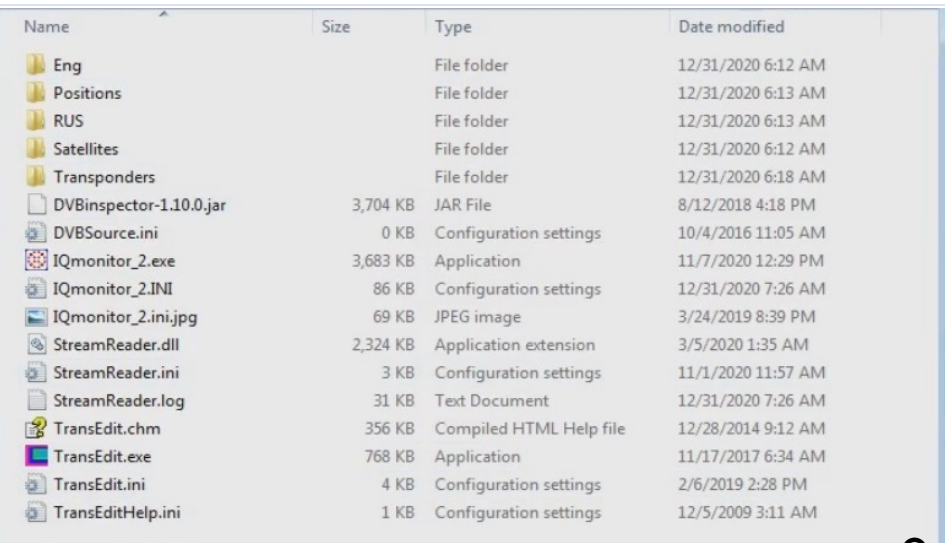

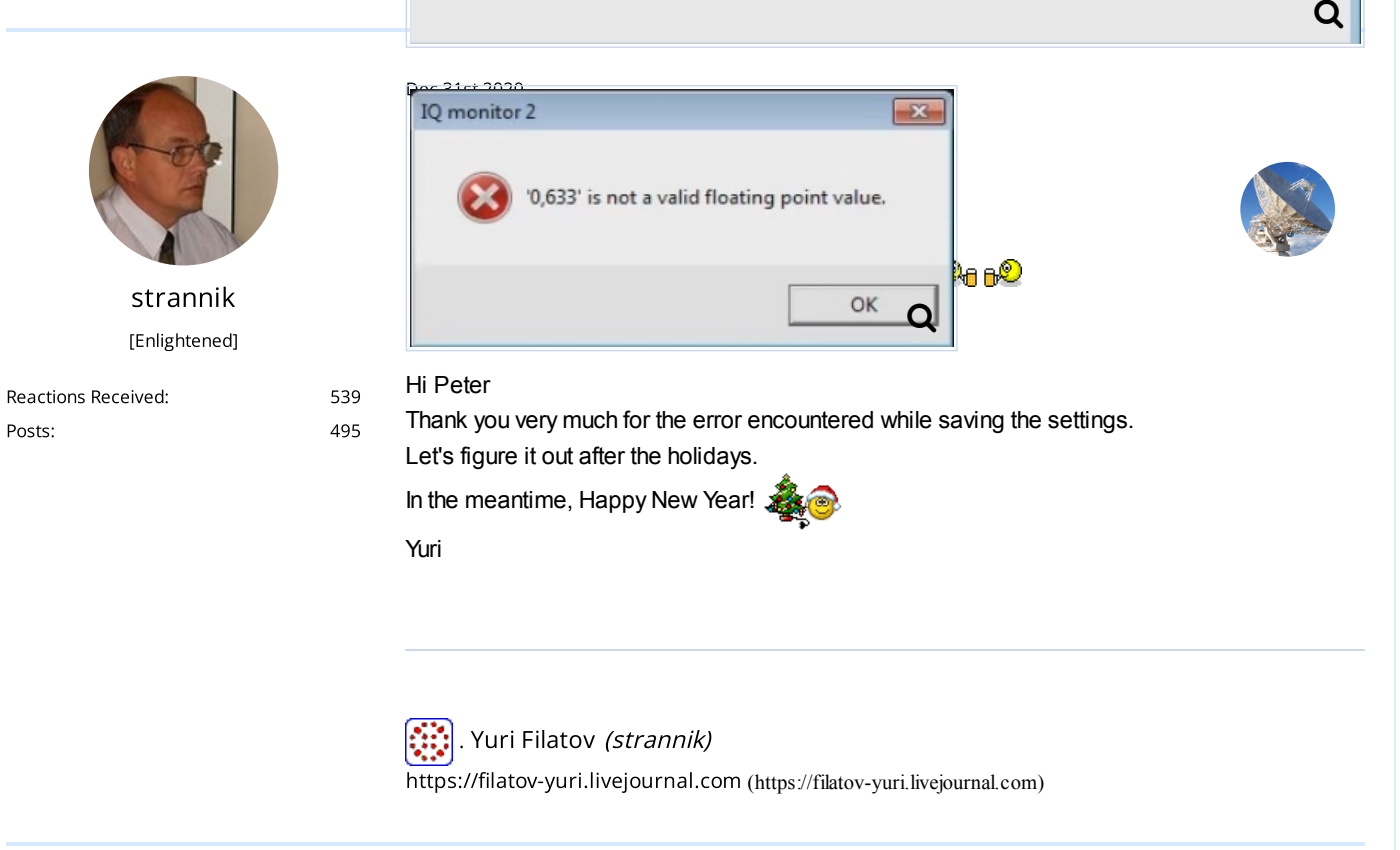

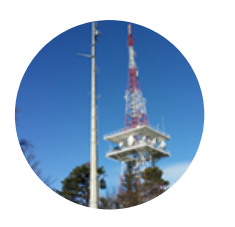

[femi](https://www.satellitescommunity.de/index.php?user/297-femi/)

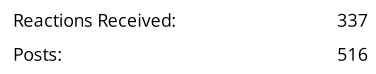

## Dec 31st [2020](https://www.satellitescommunity.de/forum/index.php?thread/1565-iqmonitor-tool/&postID=41811#post41811)

Hier ein Testlauf mit der Light Version auf 39°E ohne jetzt speziell auf Einstellungen geachtet zu haben.

Here is a test run with the light version at 39 ° E without paying special attention to the settings.

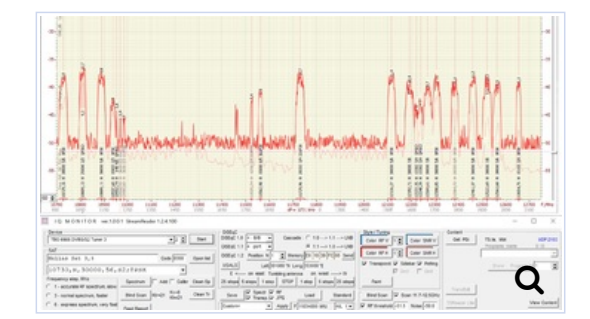

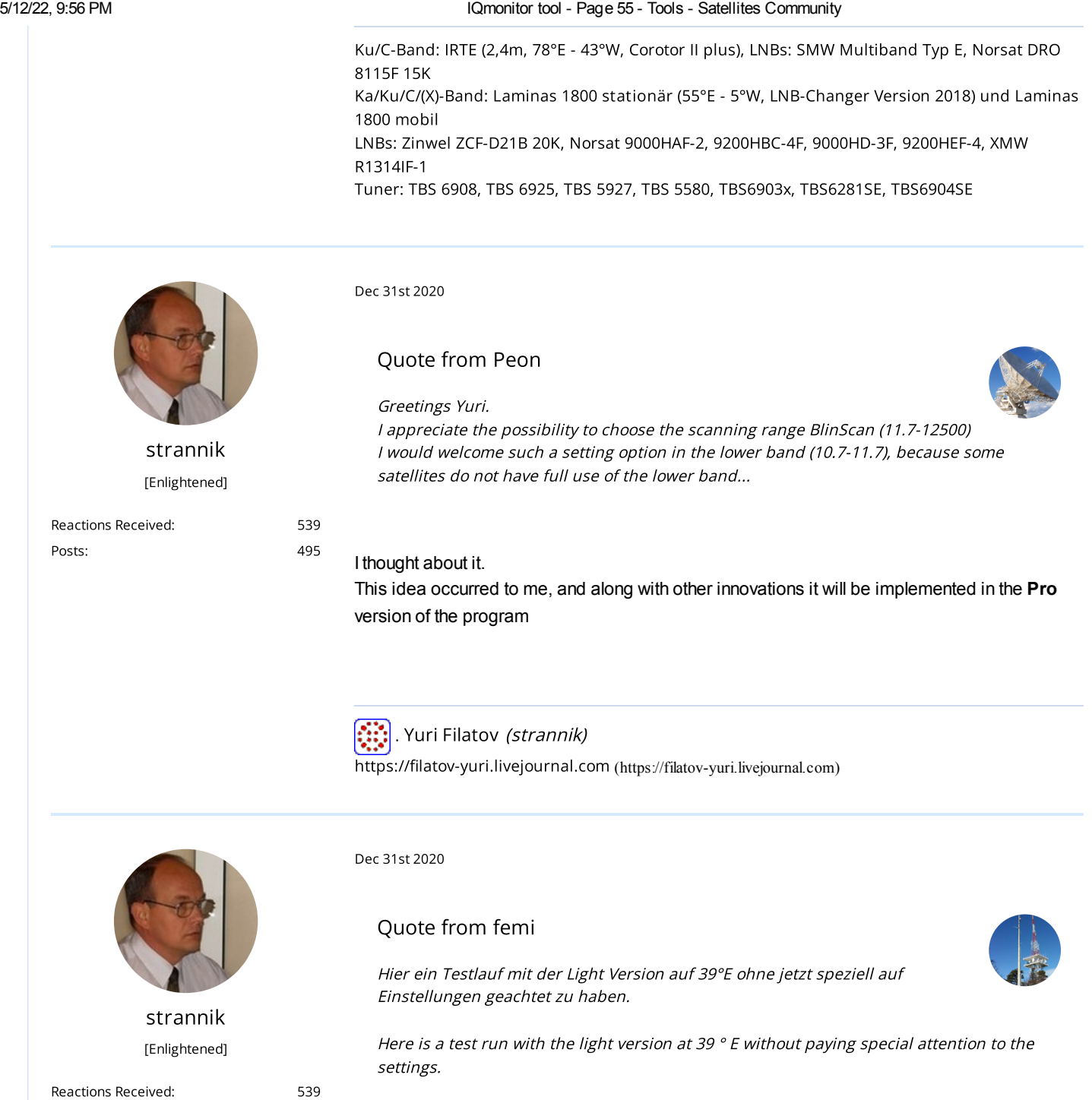

Very good for a first try  $\circledast$ 

*Advice:*

[Posts](https://www.satellitescommunity.de/forum/index.php?user-post-list/274-strannik/): 495

- 1. Coordinates are enough to set 48.60 and 15.53
- 2. In **IQmonitor\_Lite.INI** write in the [CALIBRATION] section line

LNB\_NF =  $0.73$ 

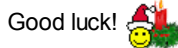

. Yuri Filatov (strannik)

[https://filatov-yuri.livejournal.com](https://filatov-yuri.livejournal.com/) (https://filatov-yuri.livejournal.com)

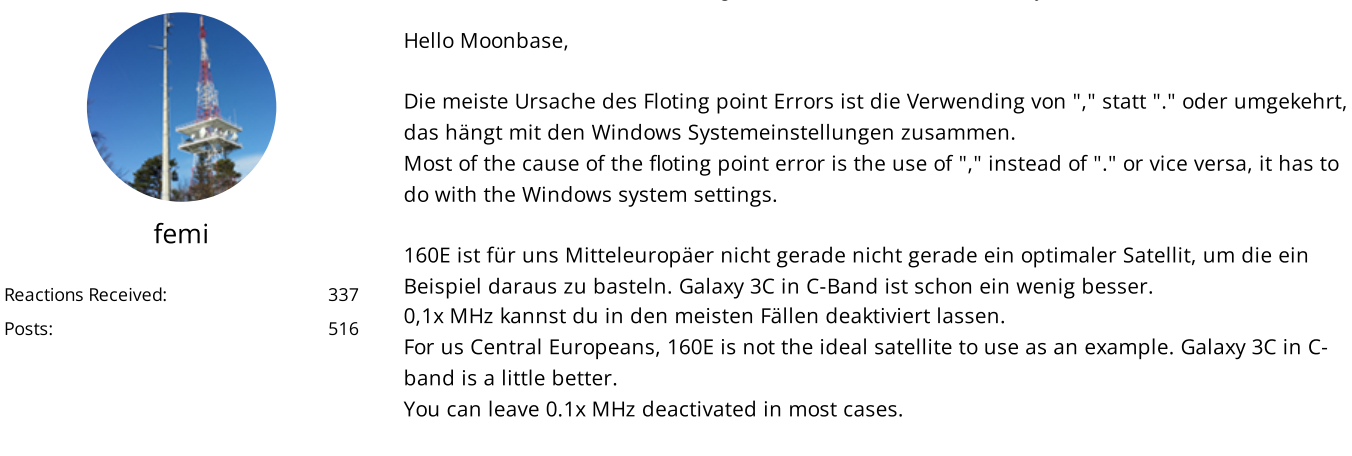

All users a happy new year and stay heath

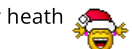

Ku/C-Band: IRTE (2,4m, 78°E - 43°W, Corotor II plus), LNBs: SMW Multiband Typ E, Norsat DRO 8115F 15K

Ka/Ku/C/(X)-Band: Laminas 1800 stationär (55°E - 5°W, LNB-Changer Version 2018) und Laminas 1800 mobil

LNBs: Zinwel ZCF-D21B 20K, Norsat 9000HAF-2, 9200HBC-4F, 9000HD-3F, 9200HEF-4, XMW R1314IF-1

Tuner: TBS 6908, TBS 6925, TBS 5927, TBS 5580, TBS6903x, TBS6281SE, TBS6904SE

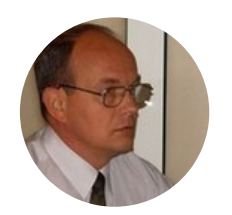

[Reactions](https://www.satellitescommunity.de/index.php?user/274-strannik/#likes) Received: 539 [Posts](https://www.satellitescommunity.de/forum/index.php?user-post-list/274-strannik/): 495

[strannik](https://www.satellitescommunity.de/index.php?user/274-strannik/) [Enlightened] Dec 31st [2020](https://www.satellitescommunity.de/forum/index.php?thread/1565-iqmonitor-tool/&postID=41816#post41816)

# Quote from [moonbase](https://www.satellitescommunity.de/forum/index.php?thread/1565-iqmonitor-tool/&postID=41801#post41801)

#### Stephan,

Please find attached below <sup>a</sup> picture of my IQ Monitor folder and one of the Floating Point error message.

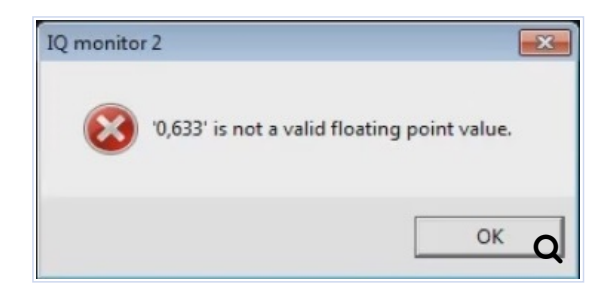

Good luck in the New Year!

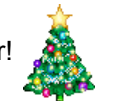

And don't drink a lot of coffee - take care of your health

[MO](https://www.satellitescommunity.de/index.php?user/159-moonbase/) ]

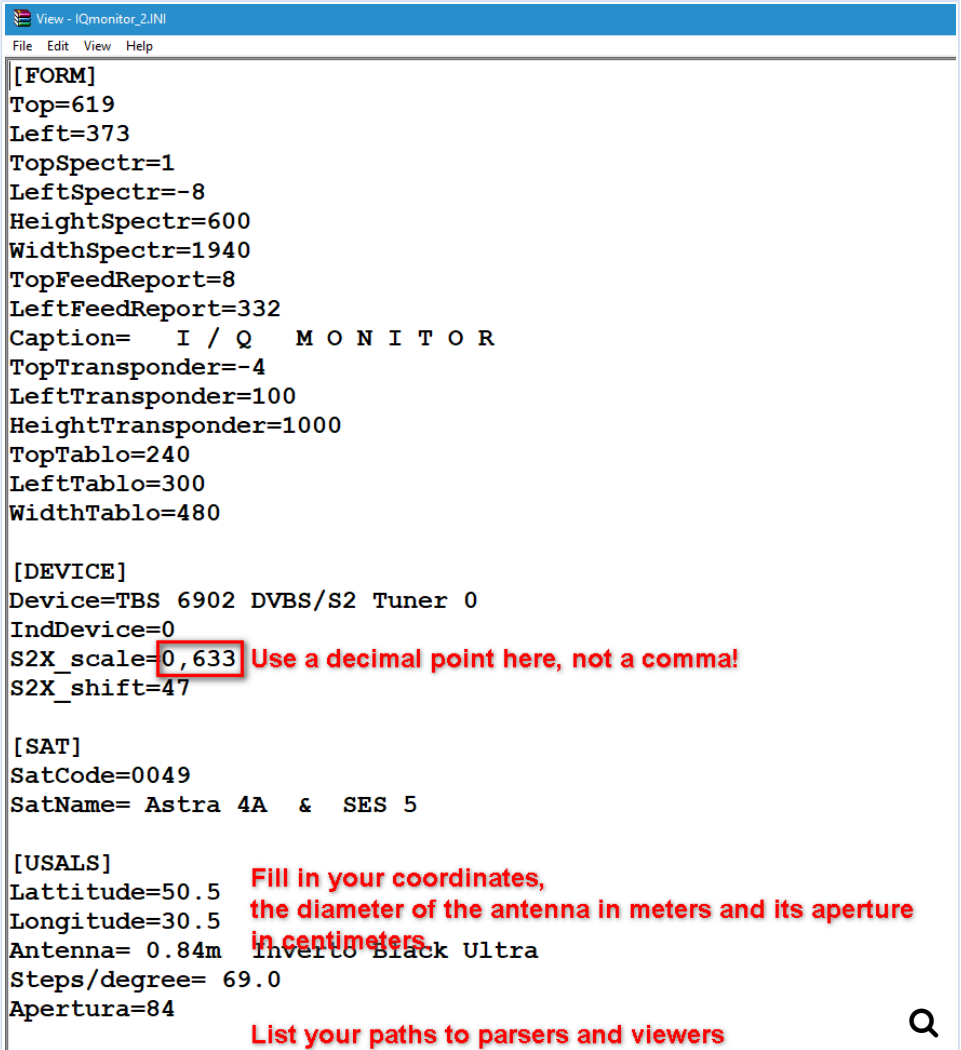

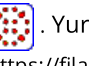

. Yuri Filatov (strannik)

[https://filatov-yuri.livejournal.com](https://filatov-yuri.livejournal.com/) (https://filatov-yuri.livejournal.com)

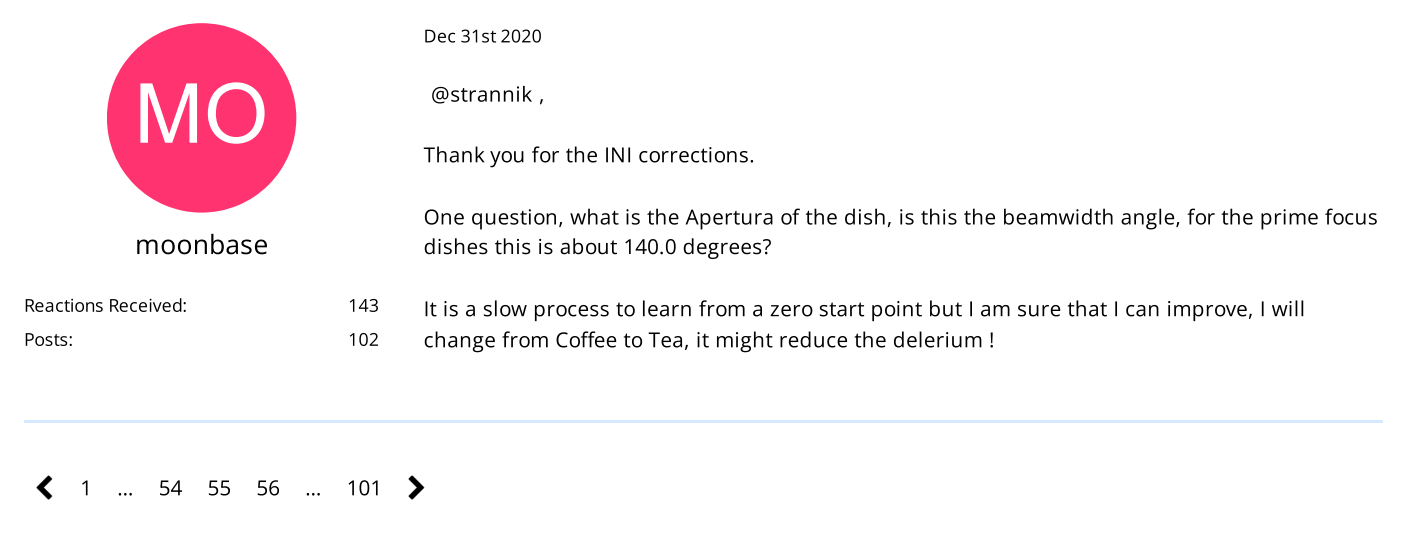

# Participate now!

Don't have an account yet? [Register](https://www.satellitescommunity.de/index.php?register/) yourself now and be a part of our community!

[Powered](https://www.woltlab.com/) by WoltLab Suite™ 5.2.20